#### **Redes de Computadoras y Educación.**

Fulgencio Sánchez Torres.\* Joaquín Girón Sevilla\*\* José Antonio Castejon López \*\*\* \* E.U. Informática - UCLM. Teléfono.- 926 - 25 46 10 Fax.- 26 48 07 Ronda de Calatrava s/n. 13071 - Ciudad Real E-mail: fsanchez@est28.inf-cr.uclm.es \*\* I.E.S. Luis de Gongora. Teléfono.- 957 – 47 82 18 Diego de Leon nº 2. Cordoba. \*\*\*C.E.S. San Juan Bosco. Teléfono - 968 – 51 11 50 Avda. San Juan Bosco. Cartagena

#### *Resumen*

*El presente trabajo describe dos paquetes software e intenta una pequeña introducción teórica necesaria para la comprensión de los conceptos utilizados. Este artículo trata las comunicaciones entre computadoras y las diferentes configuraciones que podemos realizar y las comunicaciones entre diferentes tipos de redes de computadoras.* 

#### **1. Introducción.**

Estos últimos años, las computadoras y las redes informáticas nos están marcando a diario. La "Era de la Información" hace que diariamente miles de usuarios accedan a redes informáticas para satisfacer sus necesidades personales. Lo que no debemos olvidar es que todo ello depende tanto de las computadoras como de las redes que los comunican.

Desde un punto de vista educativo, la comunicación no es otra cosa que un proceso de transmisión de información. En este sentido las redes informáticas se han convertido en vías eficaces para transmitir la información (relación personacomputadora-persona) estableciendo un proceso de comunicación entre la máquina y el usuario. En todo momento el usuario que entra en la red puede visualizar la totalidad de ella como un sistema de información único, aumentando la productividad y disminuyendo los costes.

Así, el uso del ordenador y en este caso el uso de redes, permite y facilita la individualización de la enseñanza y la atención especial al estudiante. El alumno puede realizar a través del sistema diversas actividades personalizadas y adaptadas a su nivel de aprendizaje, permitiendo conceptualizar e individualizar el contenido curricular de una forma amena y eficaz, ofreciendo al estudiante la oportunidad de trabajar según su estilo particular en el análisis de problemas. Es por tanto que se hace necesario el uso de redes que nos facilitarán en gran medida la comprensión del mundo.

Vamos a presentar seguidamente dos paquetes software de utilización en la formación de alumnos de los ciclos de grado superior y bachilleratos tecnológicos así como en los de las especialidades de Ingeniería en Informática y Telecomunicaciones que los autores de este trabajo han podido evaluar y desarrollar.

### **2. El Concepto de Comunicación.**

Para no entrar en detalles complicados de entender, no vamos a repetir aquí el concepto de comunicación y nos remitiremos a la bibliografía. Vamos, eso sí, a detallar la idea de comunicación que se apoya en el paquete de software Redes 1.0. En este se simula la comunicación mediante un carrito que hace las veces de canal de comunicación y que lleva los caracteres a la computadora receptora (Figura 1).

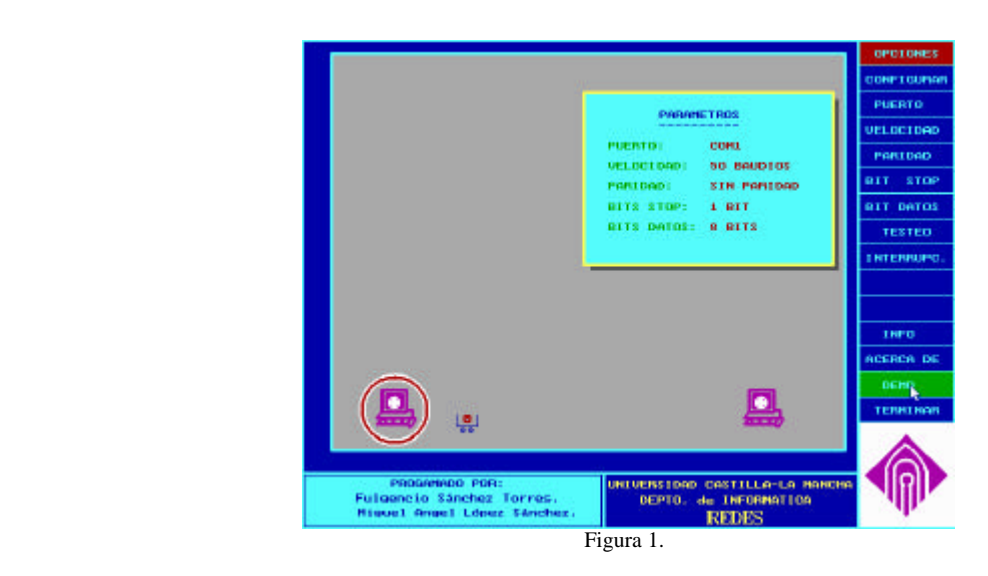

Redes 1.0 nos permite realizar transmisiones que podrán ser:

•Síncronas, en la que transmitimos los datos y a la vez una señal de reloj, que podremos tener orientada a bit o a carácter. La señal Analógica puede ser continua o digital. Si es continua se tomarán valores en un conjunto discreto de puntos. Según el sentido de la comunicación podemos tener comunicación Simplex, Dúplex, Semiduplex.

•Asíncronas, la sincronización es carácter a carácter, en la que tendremos un estado de reposo o de marca que estará al principio de la transmisión de cada carácter, con lo que tendremos una secuencia de caracteres compuestos de (Marca, Arranque, Carácter de 5 a 8, Paridad , Parada).

Para entender claramente el concepto de comunicación podemos remitirnos al paquete Software Redes 1.0, en el cual se pueden simular perfectamente la comunicación entre dos computadoras y configurar la comunicación entre ellas. El alumno podrá modificar todos los parámetros, lo que le lleva a una mayor compresión de los conceptos, estos parámetros son:

Puerto: es el puerto de comunicación de la computadora que conectaremos a través de un cable de conexión con otra computadora. Esta configuración la podemos ver en la Figura 2.

Velocidad: referida sobre la velocidad de la transmisión, esta medida es en baudios. Varía de 50 a 9600 (Bits por segundo/ nº de bits transmitidos. Coincide con Bps si solo hay dos niveles), se podrá ajustar como indica la Figura 3.

Paridad: Tendremos el bit para definir la paridad de la transmisión que podrá ser sin paridad o con paridad par o impar.

Parada: Tendremos uno o dos bit de parada.

Datos: Configuraremos la cantidad de bits para codificar la información (de 5 a 8).

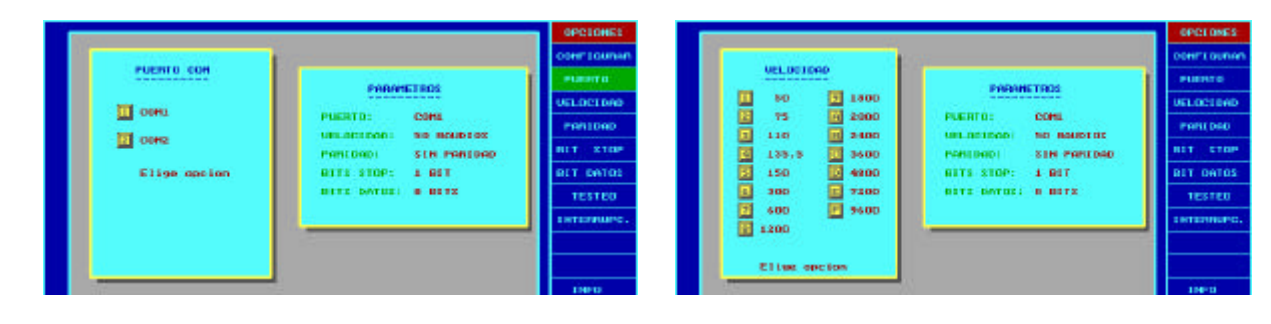

Figura 2. Figura 3.

Otra parte importante en nuestra simulación será el tipo de comunicación que hacemos por Test en la que estaremos comprobando continuamente el puerto o por interrupciones Hardware con lo que activaremos la interrupción adecuada cuando nos interese, como se muestra en la Figura 4.

Todas las posibilidades vistas anteriormente están reflejadas en el software con lo que permite que el alumno realice un aprendizaje de los conceptos básicos en la comunicación entre computadoras como de las diferentes posibilidades de comunicación. Se dispone también de una ayuda que nos muestra los diferentes parámetros que tenemos configurados en cada momento así como si nuestra computadora se encuentra transmitiendo o recibiendo información.

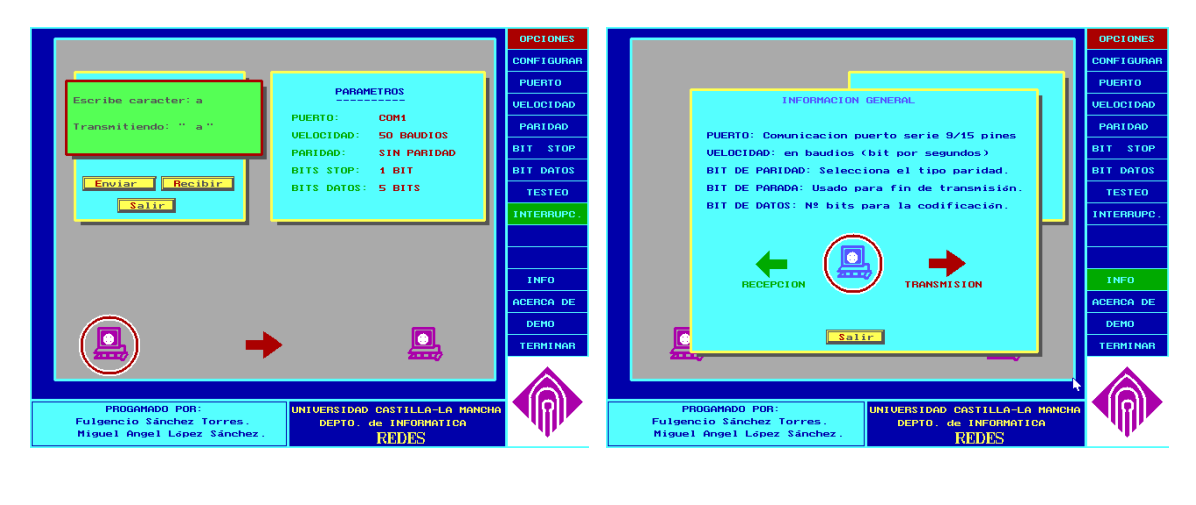

Figura 4. Figura 5.

Dispone el software de dos opciones: una primera que es una pequeña demostración que nos simula el concepto de comunicación, y otra que nos facilita información general de los parámetros básicos usados para la comunicación entre computadoras (Figura 5).

#### **3. Niveles OSI:**

La necesidad de poner algo de orden en todo este mundo lleva a diferentes organismos internacionales (I.T.U. Unión Internacional De Telecomunicaciones, ISO Organización Internacional De Normalización) a proponer algunas reglas frente a los estándares que intentan implantar los fabricantes.

Podemos ver claramente el concepto de los niveles OSI en lo que a su simulación se refiere para hacer un seguimiento del tratamiento que se hace de cada nivel de los datos a transmitir así como de la diferente información de control.

# **4. Conectividad de Computadoras y Redes.**

Dada la complejidad del tema que nos ocupa haremos una pasada muy superficial, de forma que nos quede una idea general de él, viendo tan solo unos pocos conceptos necesarios para poder adentrarnos en Comnet III. Antes de entrar más a fondo diremos que este software está realizado en un entorno Windows con toda la facilidad de manejo que esto nos facilita, desde seleccionar los elementos que se necesiten con solo seleccionarlos, hasta poder acceder a la modificación de los parámetros de cada objeto con solo hacer doble pulsación. Como ejemplo podemos ver el tráfico de los paquetes en la pantalla, además de aproximar nuestra simulación a la realidad, pues podemos nombrar los componentes a la vez, que los posicionamos sobre un mapa (Figura 6). Dispondremos también de prototipos o de la posibilidad definirlos nosotros mismos. Debemos tener presente a la hora de diseñar una red las siguientes motivaciones tales como:

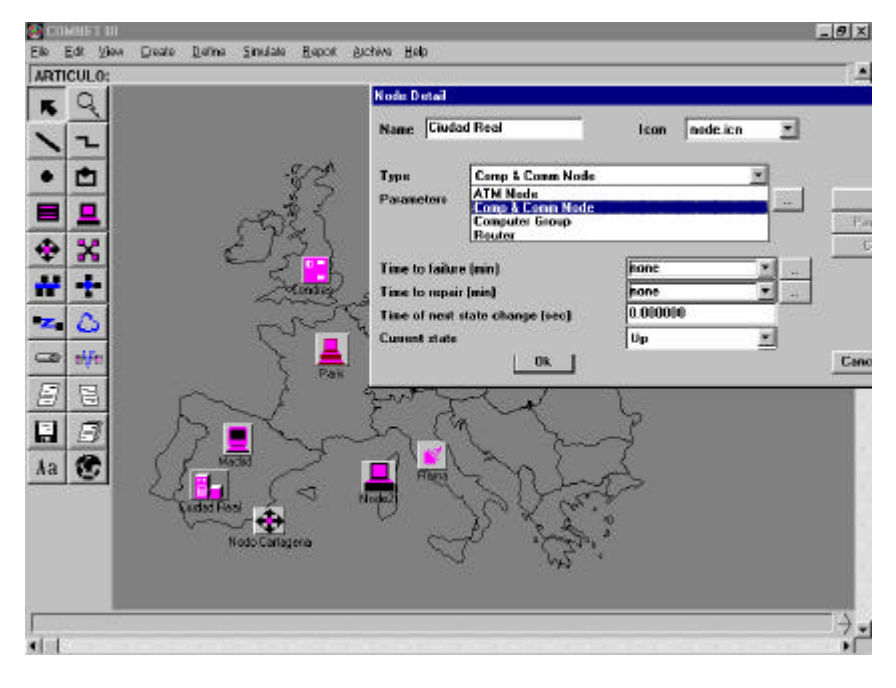

Figura 6.

-Encaminar el tráfico entre un ETD (Equipo de transmisión de Datos), computadora, a través del camino más económico o atender a otros criterios como fiabilidad, coste mínimo etc.

-Facilitar al usuario un caudal máximo y un tiempo de respuesta óptimo.

-Facilitar la máxima fiabilidad posible y ofrecer caminos alternativos.

Siguiendo estos criterios podemos obtener diferentes topologías como pueden ser de árbol, bus, estrella... Lo que nos lleva a los diferentes tipos de redes como son

las de área local ó área extensa, parámetros configurables en el software usado para nuestras simulaciones.

Entre los equipos que podemos simular se encuentran los encaminadores o routers (figura 7).

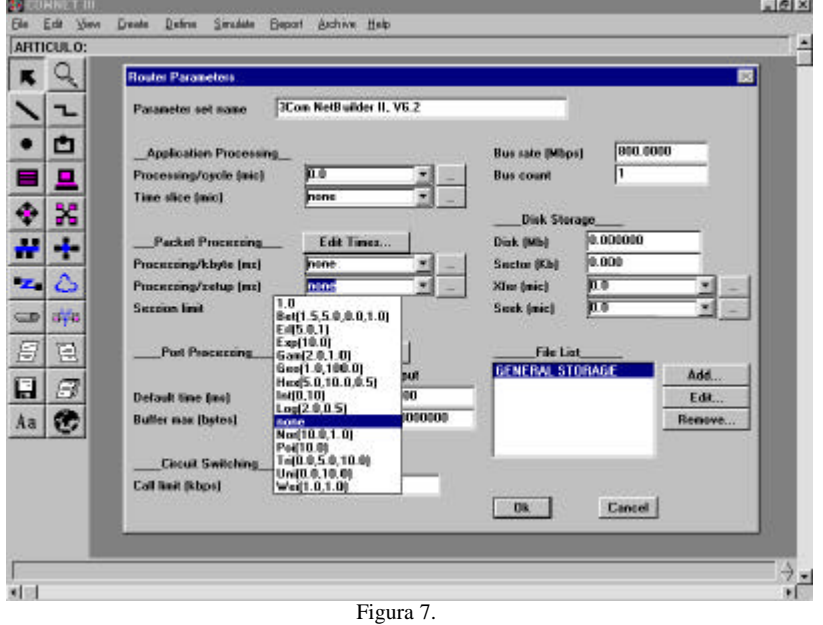

Además se han de seleccionar los diferentes protocolos de transporte, TCP/IP, UDP/IP... así como las prestaciones de las redes locales que tendremos que tener en cuenta para evaluar una red (Qué medir, Dónde Medir, Cómo Medir).

Entrando más en detalle en el contenido de nuestro articulo, comentaremos las diferentes posibilidades que para educación presentan estas herramientas. Empezaremos por comentar que podemos configurar los router variando el tiempo de procesamiento del protocolo encaminador de paquetes, que estará referenciado en la capa de transporte del paquete. Podremos variar el puerto como función del protocolo de encadenamiento de paquete y del tipo de enlace parámetro que podremos salvar para posteriores utilizaciones.

Dentro del modelado de la Red, podremos configurar redes de área ancha en la que se nos permite definir desde los enlaces hasta los nodos físicos de la red, (figura 8), los bloques podrán construirse gráficamente con enlaces y con circuitos virtuales cada uno de ellos conectados a la Red, en los que podremos variar el retraso que podrá ser aleatorio o bien función de diferentes parámetros. Cada circuito virtual tendrá su información.

Disponemos de un filtro de mensajes, que nos permite suspender la ejecución hasta que no es recibido cierto mensaje, situación que es muy apropiada para la simulación del concepto de cliente-servidor, lo que nos permite que cada fuente de mensajes externos pueda tener una respuesta. Con esto podemos conseguir que se puedan construir modelos orientados a aplicaciones en contraste con los orientados a eventos. De otra parte podemos introducir retraso en las aplicaciones esperando mensajes y respuestas, a la vez que podremos escalar el trafico que origina cada subred.

Los tiempos de proceso de paquetes entre un nodo y una computadora, una computadora y un nodo y un router y un nodo puede variar según el protocolo de encadenamiento que vendrá determinado por el protocolo de transporte del paquete. Estos protocolos vienen definidos e incluso

podremos definirlos nosotros atendiendo a nuestras necesidades, (figura 9).

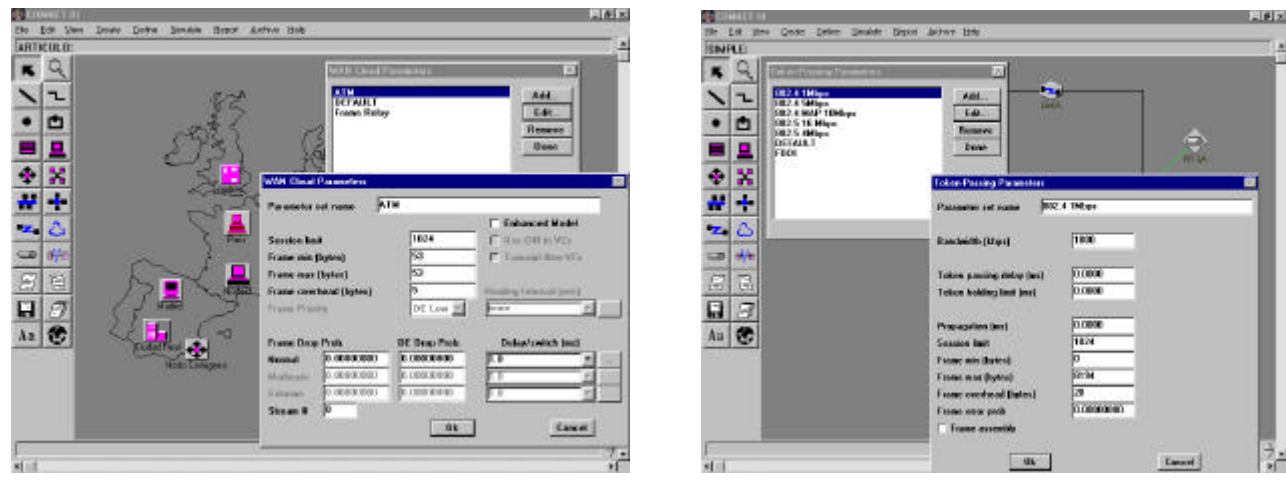

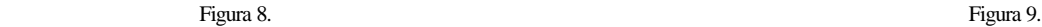

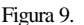

El tiempo de procesamiento de los puertos puede variar dependiendo de los protocolos de encadenamiento de los paquetes y del tipo de nodo que se conecta al puerto. Para determinar el tiempo de proceso de un paquete que acaba de llegar al puerto disponemos de librerías en los que los parámetros tienen por defecto, aún cuando todos ellos pueden ser modificados, por supuesto el tiempo en conjunto sobre un puerto puede ser cambiado por el arco que nos une el nodo y el enlace.

En lo referido a la simulación del tráfico de paquetes por la red, podemos ver como son direccionados, de manera que si por ejemplo un nodo es inhabilitado, el tráfico será direccionado a través de otro, siempre y cuando nuestra simulación lo contemple.

Siguiendo con las posibilidades de modelación, disponemos de la opción de configurar redes de comunicación con un alto nivel de abstracción.

Podemos modelar una WAN sin entrar en detalles internos. Esto nos es especialmente útil para los casos en que la información detallada no es aprovechable ó importante para las respuestas esperadas para nuestra simulación. Podremos definir también desde el traslado de datos, los enlaces o niveles de red para la encapsulación de paquetes tales como TCP/IP o X25. Nos permite asimismo el enlace de acceso para que puedan llegar simultáneamente muchos nodos, los buffers se controlan por la prioridad de los paquetes, se apropian los de mayor prioridad teniendo que esperar los de menos. Podremos también modificar los parámetros del circuito virtual a la vez que tendremos por otro lado que los paquetes con baja prioridad son bloqueados y existe la posibilidad de tener tres niveles de congestión (normal, moderada, alta) que podrá variar durante la simulación. Estos cambios de congestión pueden programarse accidentalmente periódicamente. Todo esto nos lleva a obtener las correspondientes estadísticas. Para simplificar la simulación dado que disponemos de muchos parámetros para dar flexibilidad a nuestra simulación tendremos las opciones más avanzadas, que por supuesto podrán ser activadas.

Todos las posibilidades son totalmente configurables, como por ejemplo la configuración de los parámetros que nos permitan modelar las variantes en la demora que ocurre verdaderamente en una WAN, como consecuencia de las diferentes longitudes de la ruta entre las distintos enlaces

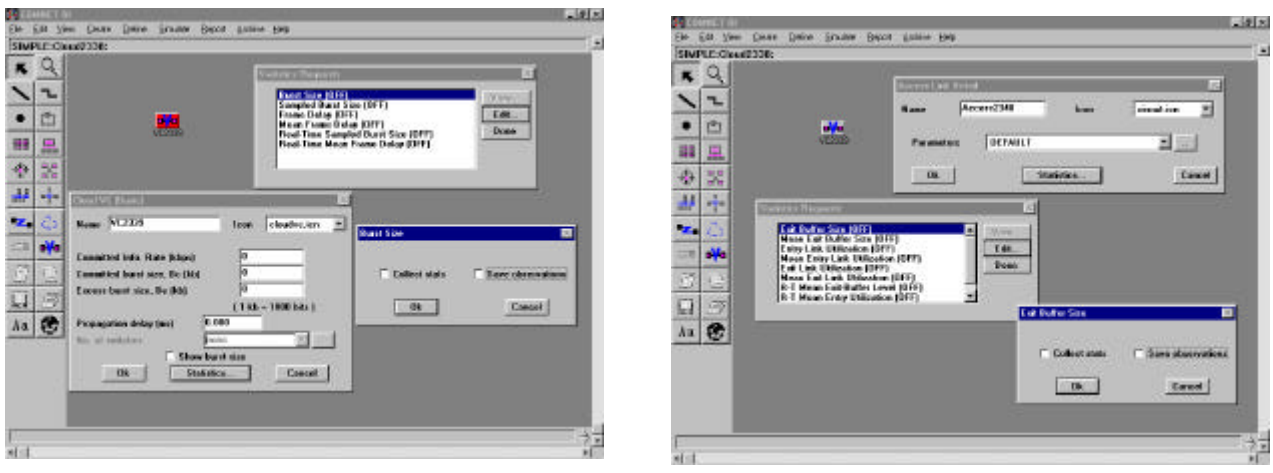

Figura 10. Figura 11.

de acceso. Dentro de un circuito virtual el objetivo principal es la especificación de la limitaciones para el tráfico sobre el circuito (Figuras 10 y 11).

Podemos modelar redes complejas de las que no disponemos de información o simplemente que no deseamos modular. Las podremos definir como una nube.

En general cuando un paquete cambia de red necesita protocolos complejos para controlar el tráfico y lo errores. Normalmente cuando un paquete cambia de red se encapsulan los datos en paquetes que se usarán solo dentro de nuestra red.

Como propósito general la posibilidad de modelar, nos permite diseñar otras redes , por ejemplo una nube puede usarse para modelar una red de área local donde los enlaces de acceso representan los enlaces de cada estación de trabajo y el desfase de un "frame" representa los retrasos dentro del equipo. También podremos usarla para modelar un enlace punto a punto o podrá usarse el retraso aleatorio de un "frame" para modelar varios retrasos debidos a repetidores o a retrasos de propagación. Podemos contemplar, asimismo los retrasos producidos por las redes que son de 100 para LANs y 2000 para otro enlace, correspondiendo 1 mseg y 20 mseg respectivamente. Tenemos la posibilidad de simular un satélite introduciendo un retraso de 2 seg que nos corresponderá a una penalización de 200.000.

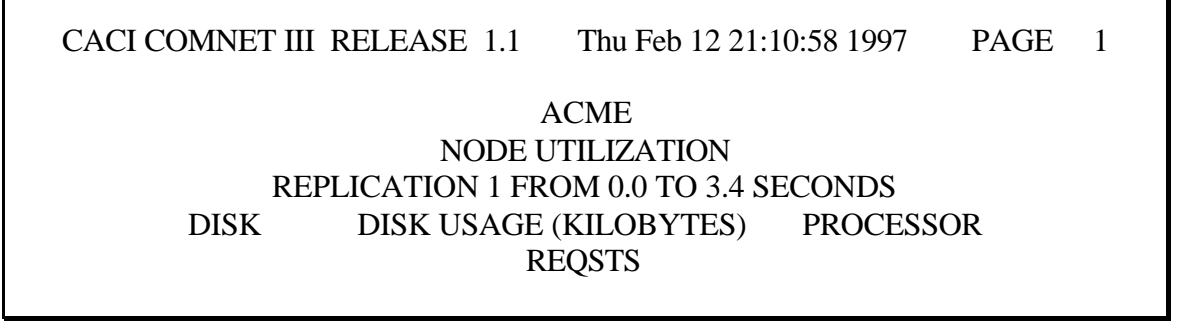

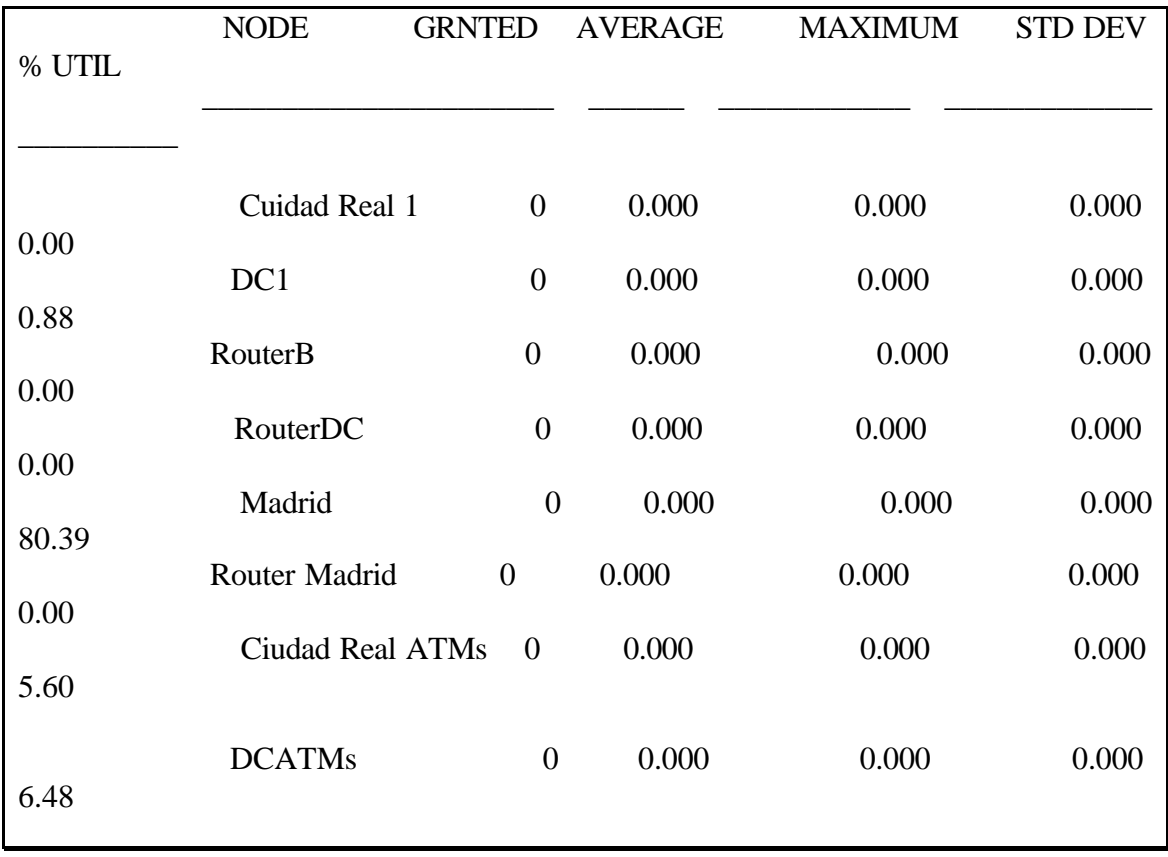

Figura 12.

Todas estas simulaciones no tendrán una utilidad verdaderamente didáctica si no se puede hacer un estudio más detallado por parte del alumno, posibilidad contemplada dado que nos genera un fichero de tráfico externo de mensajes Figura 12 donde se puede ver de manera cronológica. Cada registro contiene su información de tiempo, su origen, destino, ID etc. Todas estas estadísticas pueden exportarse a un fichero ASCII, que podrá ser tratado con posterioridad con cualquier hoja de cálculo. Cada medida de éstas incluye un mínimo, un máximo, suma de repeticiones etc. Otra posibilidad nos la brinda el entorno tal y como muestra la Figura13.

## **5. Conclusiones.**

En este artículo se han presentado dos paquetes software, que entendemos se hacen casi imprescindibles para adentrar al alumno en las comunicaciones entre computadoras. La enseñanza y en consecuencia la informática educativa debe jugar un papel fundamental, por lo que es básico que el educando esté familiarizado con este mundo.

Es importante resaltar la utilidad didáctica de este tipo de software con el que alumno asimilará los conceptos, como hemos podido comprobar.

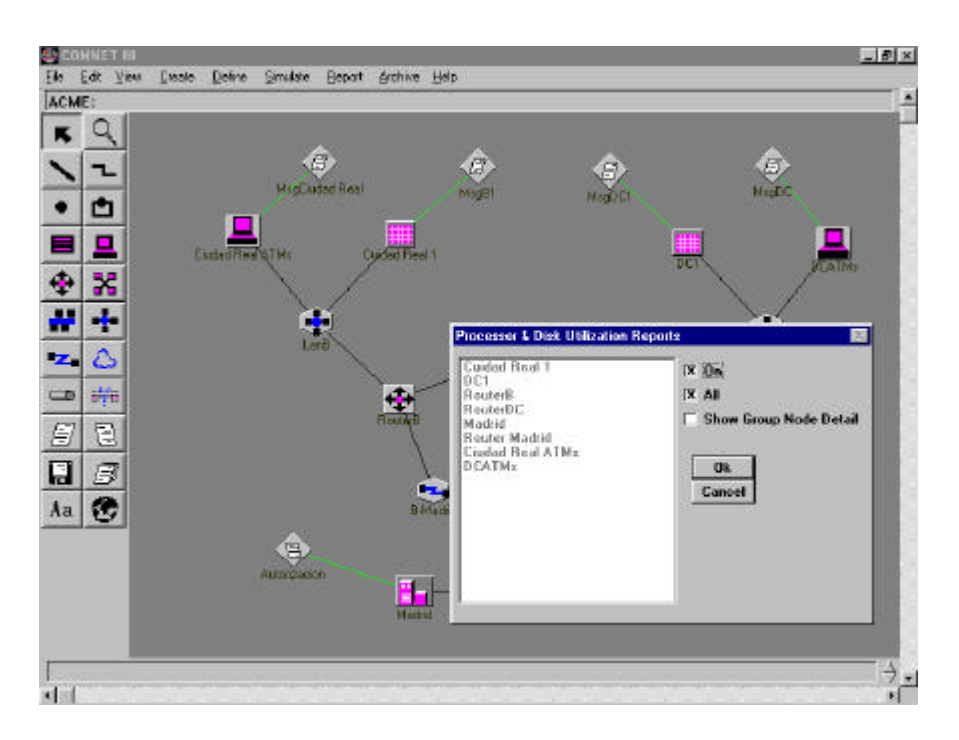

Figura 13.

# **6. Bibliografía.**

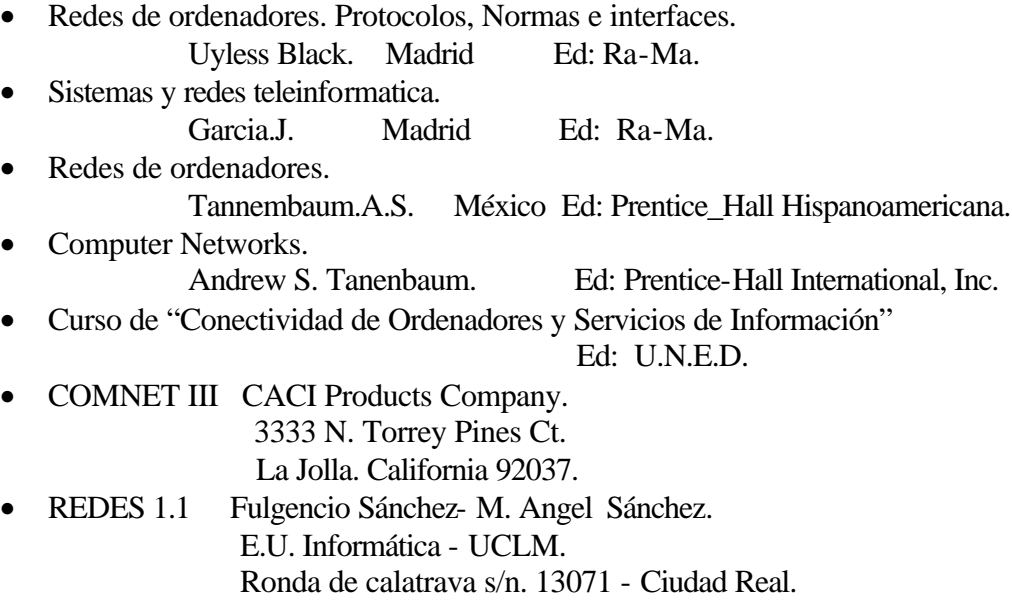